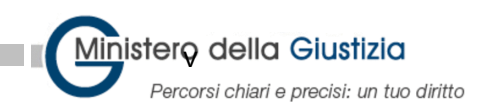

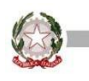

## **Procedura Ripristino PC**

In caso il computer sia stato installato con una utenza diversa da quella autorizzata [Nome.cognome@giustizia,it](mailto:Nome.cognome@giustizia,it) il computer deve rieseguire la procedura di configurazione.

**ATTENZIONE: le maschere potrebbero variare a seconda la versione di Windows preinstallata sul computer.** 

Dalla schermata del desktop, nella barra di ricerca digitare **Reimposta il PC,** appare la seguente schermata:

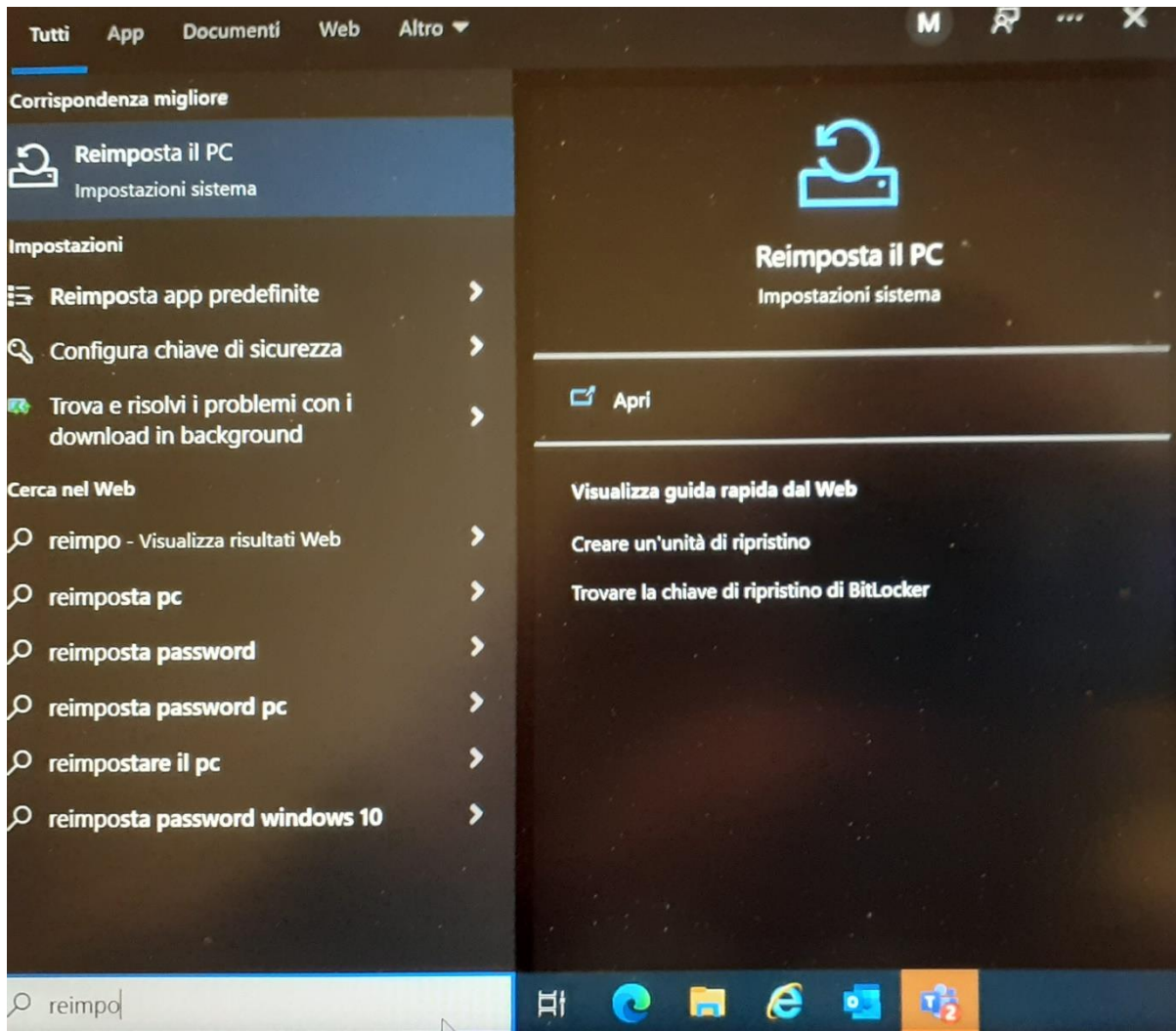

Selezionare l'icona **Reimposta il PC**.

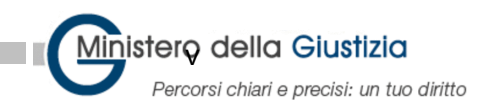

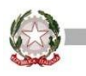

Si aprirà la maschera seguente con l'opzione ripristino selezionare **Inizia :**

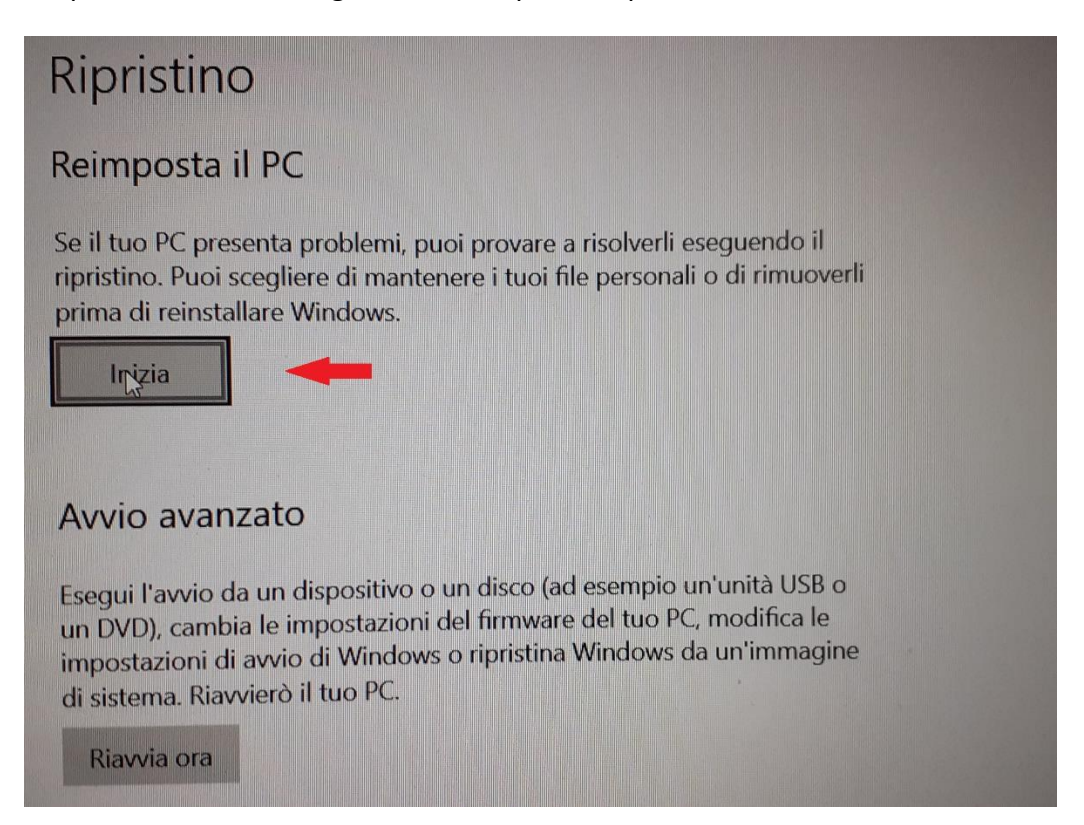

Sulla maschera "Ripristina le impostazioni di fabbrica del PC" selezionare **Rimuovi tutto**

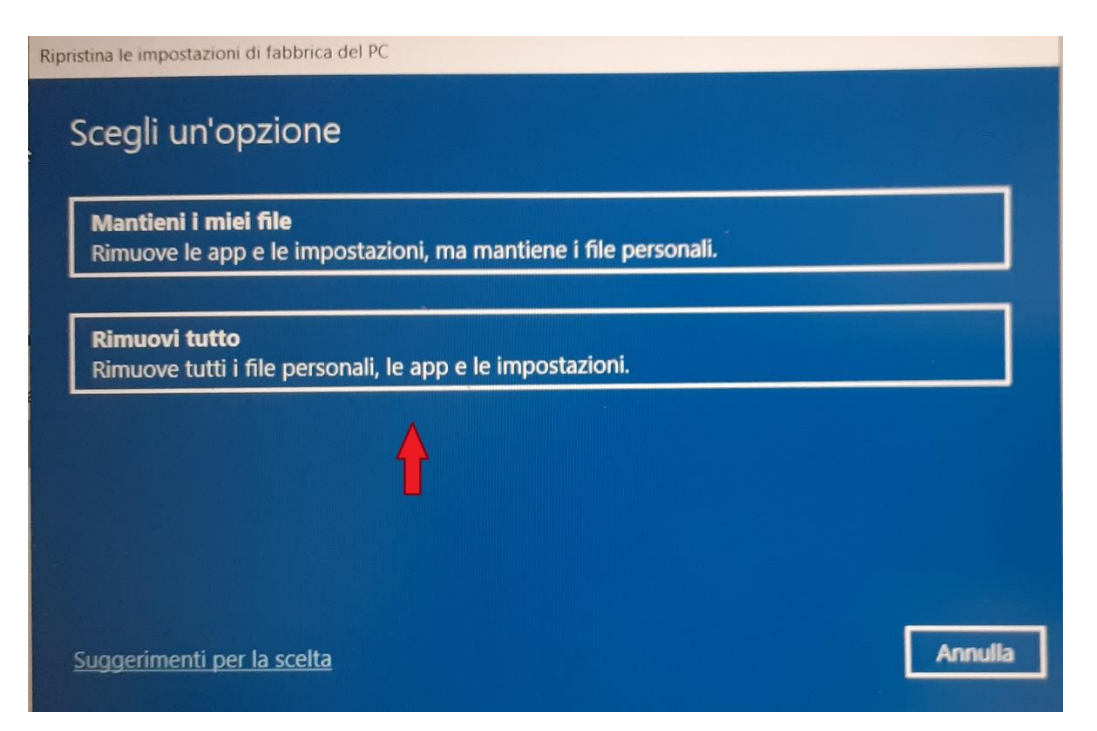

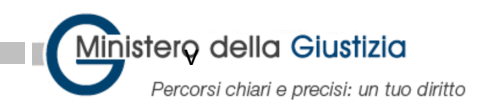

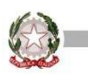

Inizieranno le operazioni di verifica finite le quali, appare "Come vuoi reinstallare Windows ?"

selezionare **Reinstallazione Locale** (in alcuni casi potrebbe essere visualizzato diversamente)

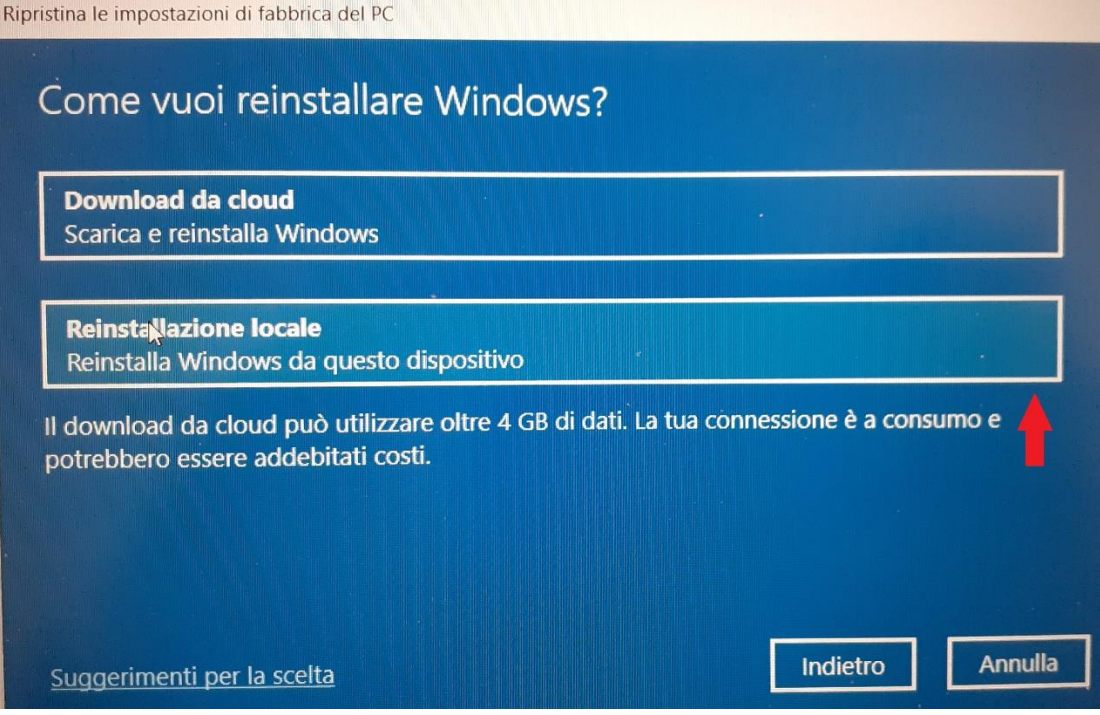

**ATTENZIONE:** è obbligatorio avere il computer collegato al caricabatterie in caso contrario viene visualizzato il seguente messaggio e non è possibile procedere al ripristino:

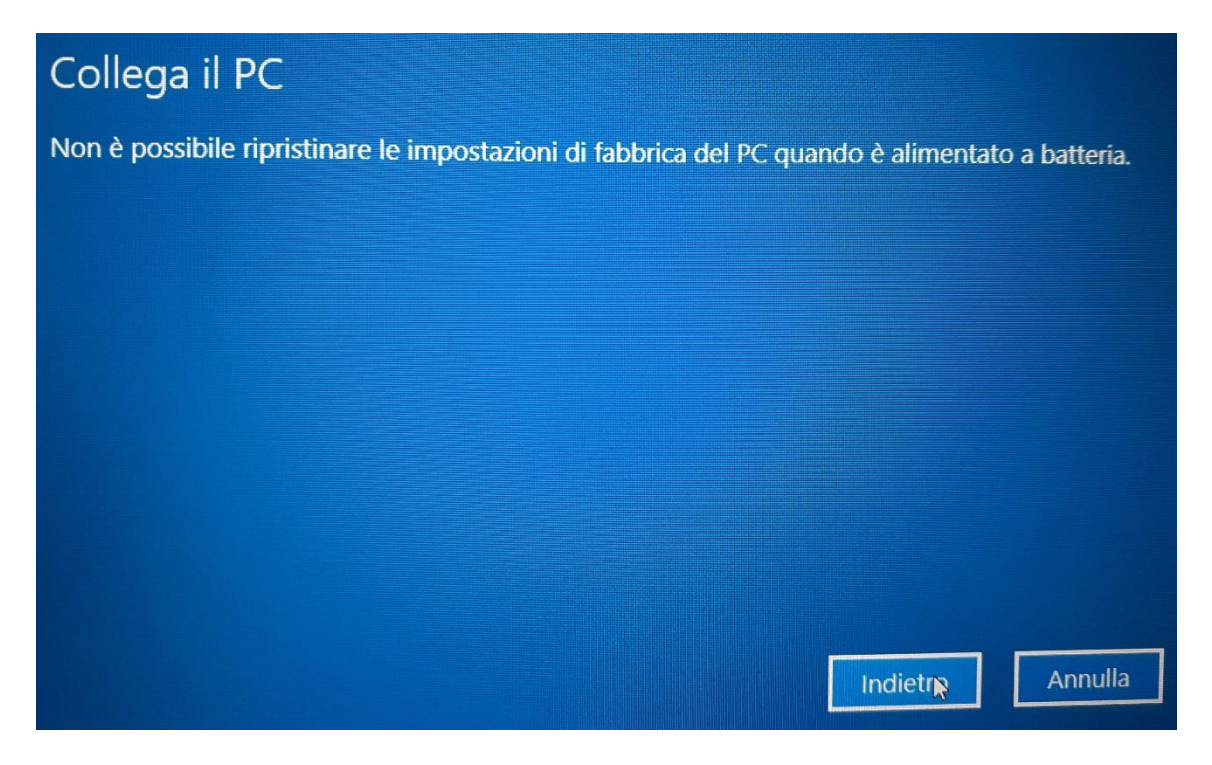

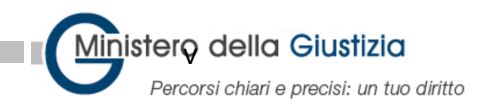

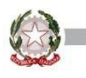

Collegato il caricabatterie procedere nel ripristino.

## Nelle "Impostazioni Aggiuntive" selezionare **Avanti**

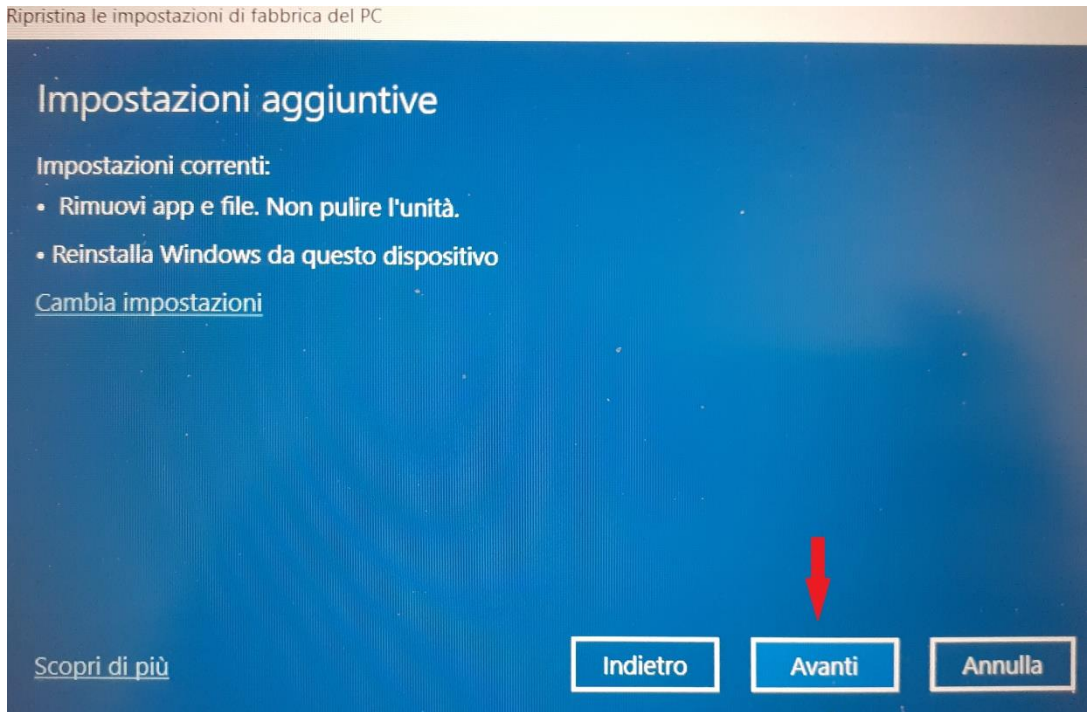

Viene visualizzato il messaggio:

## Pronto per ripristinare le impostazioni di fabbrica del PC Con il ripristino: · Verranno rimossi tutti i file personali e gli account utente in questo PC · Verranno rimosse eventuali modifiche apportate alle impostazioni · Verranno rimossi i programmi e le app non inclusi in origine nel PC · Reinstalla Windows da questo dispositivo Nota: · L'operazione richiede un po' di tempo e il tuo PC verrà riavviato. Scopri di più Ripristina Annulla

Selezionare **Ripristina.**